## Alternate method of finding your Registration Time

Visit "Student Services Dashboard" under Express Links on your Pace Portal. Click on "Student Profile" and see the top right corner: "Registration Notices" and "Holds." If you click on "Registration Notices," it should list your Registration Time as "Time Tickets."

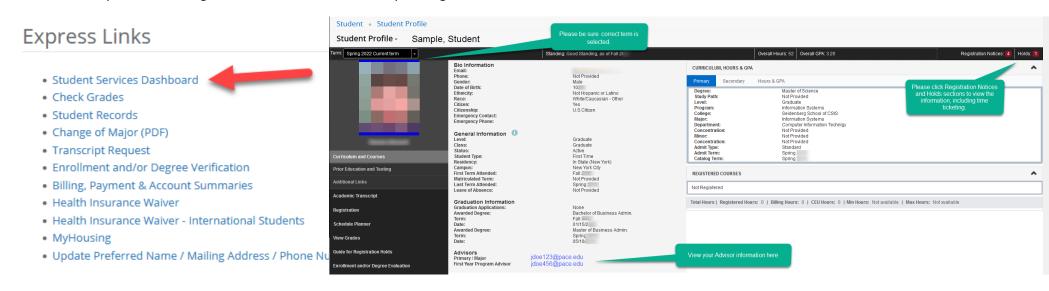

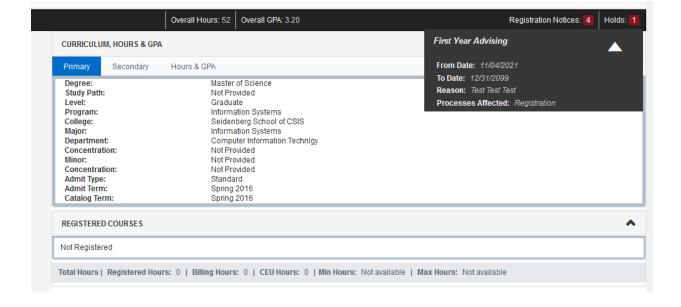

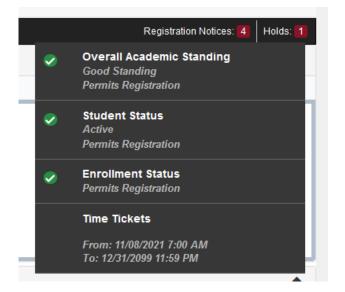